## How to get dongle's dump using USBTrace Tool

Download USBTrace Tool:

http://www.dongla.net/storage/analysis/usbtrace.zip

Install and register it. Start USBTrace after that.

Remove your dongle from the USB port and run USBTrace. Press button "Capture Hot Plugged Devices":

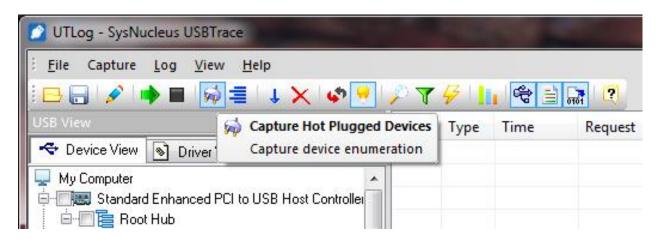

Press button "Start Capture":

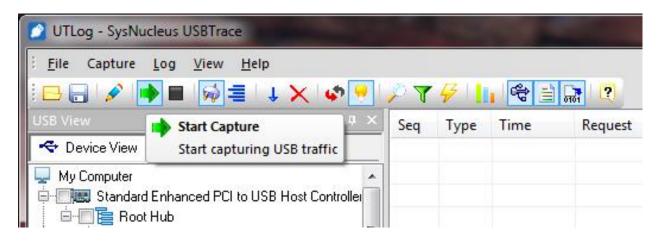

Insert your dongle in the USB port and in the USBTrace window you should see the log:

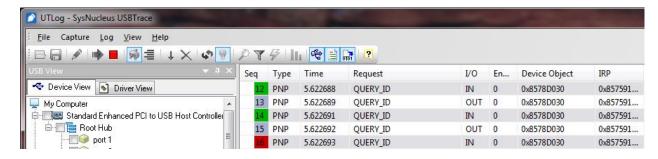

Run setup file of your protected software. Install the software under USBTrace.

After install the software, start it and active and long work (desirable to cause all of the functions).

When you done, press button "Stop Capture".

Then go to Export Utility and export log to \*.txt file:

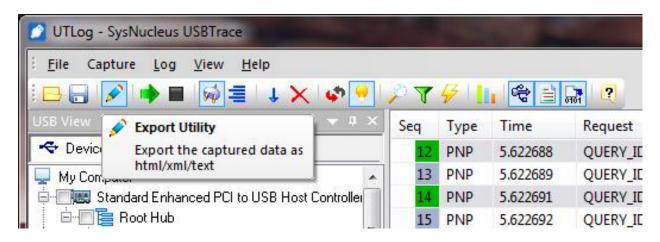

After it send me the generated text-file.

Please, **pay attention**, that export utility use HTML-format by default. But I need log in text-format.